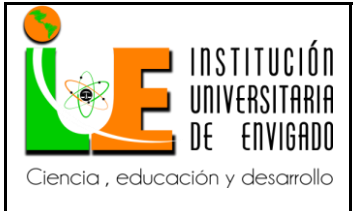

#### **INFORME INICIAL DE PRÁCTICA Versión:** 02

**Código:** F-PI-38

**Página** 1 de 54

# FACULTAD DE CIENCIAS EMPRESARIALES

# COORDINACIÓN DE PRÁCTICAS

# ASPECTOS GENERALES DE LA PRÁCTICA.

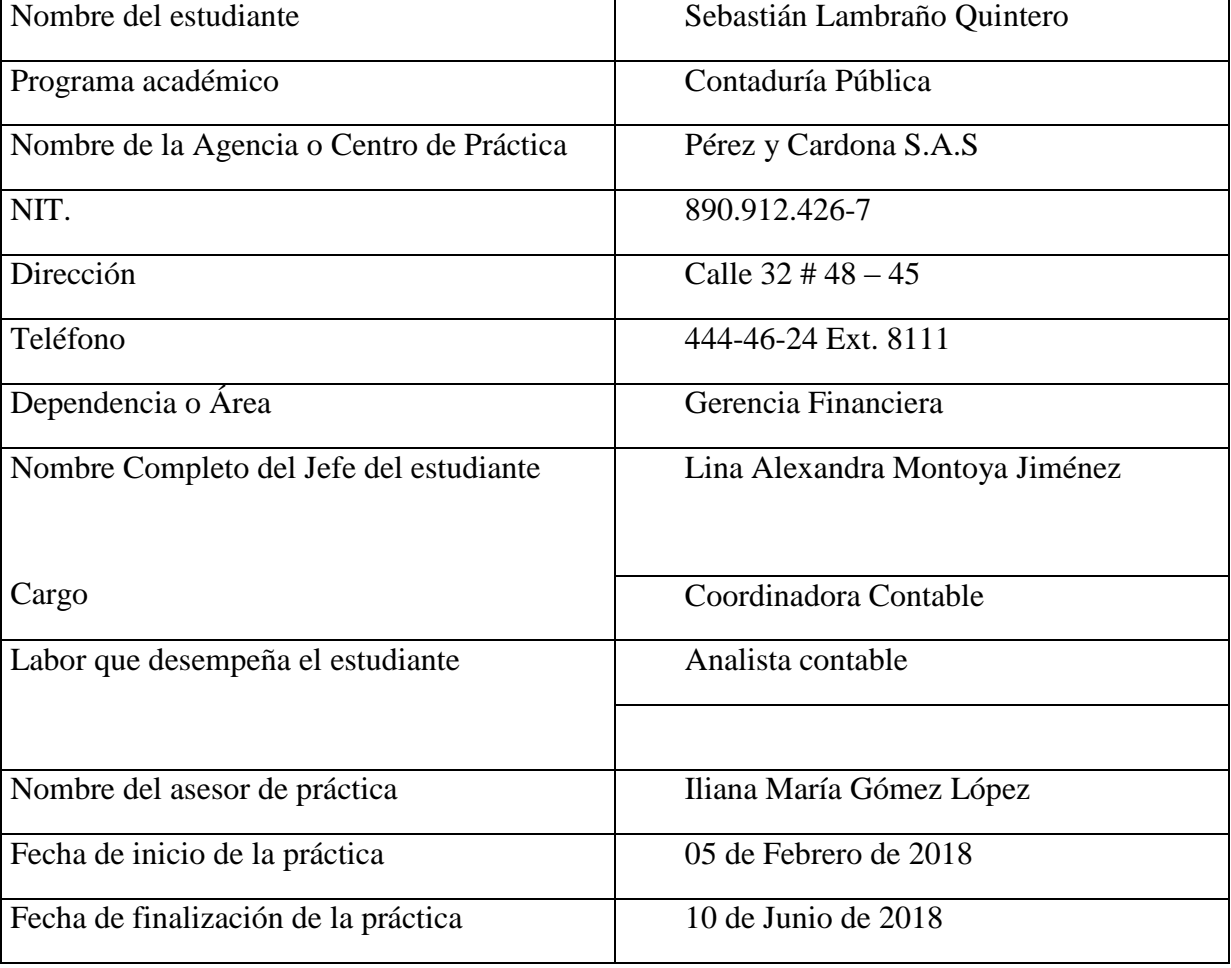

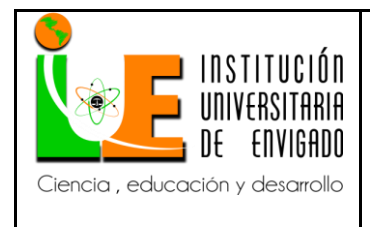

#### **RESUMEN**

El presente trabajo, consiste en la parametrización del presupuesto a través de la herramienta ERP SAP (sistemas de aplicación de procesos), el cual brindará un mejoramiento al proceso de gestión contable y tributaria dentro de la organización Pérez y Cardona, basado en una investigación descriptiva, la cual incluye un análisis de los procesos que se requieren para la aplicación del mismo.

La idea del proyecto surge luego de analizar los aspectos que se deben contemplar para la implantación de un proyecto o innovación, considerados fundamentales para la permanencia del mismo, dentro de la organización Pérez y Cardona S.A.S, el análisis, ayudará a la compañía a mejorar el control del presupuesto de forma que sea oportuno y eficaz en los momentos que se deban tomar decisiones por parte de la gerencia. El problema, por otro lado, surge debido a que la empresa cuenta con la herramienta ERP SAP, el cual está dividido por sub módulos, entre estos se tiene el módulo del área de control de gestión (CO), el cual es sub utilizado por la compañía dado que no se encuentra con los parámetros suficientes para su funcionalidad y por ende el presupuesto de la compañía se maneja en Excel.

La investigación se realizó con base a la metodología descriptiva, en la cual se indican los requisitos y parámetros que se deben aplicar para la parametrización del presupuesto en la herramienta ERP SAP, el cual ayudara a cumplir una labor más eficiente de la gerencia financiera dentro de la organización.

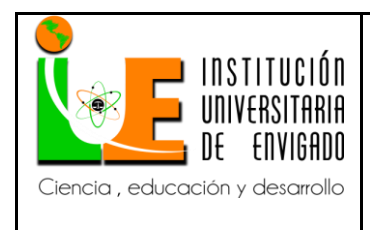

**Código: F**-PI-38

**Versión:** 02

**Página** 3 de 54

Lo anterior favoreció para la formulación de conclusiones y recomendaciones, las cuales pretenden ayudar a la compañía a obtener mejores resultados, haciendo un uso eficiente de las herramientas con las que se cuentan y por consiguiente una optimización de los recursos.

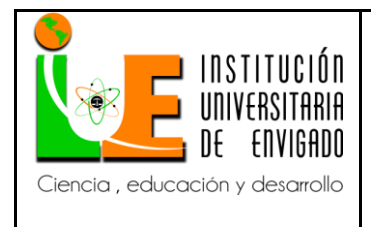

#### **ABSTRACT**

The present work consists in the parameterization of the budget through the SAP ERP tool (process application systems), which will provide an improvement to the accounting and tax management process within the Pérez y Cardona organization, based on a descriptive investigation , which includes an analysis of the processes required for its application.

The idea of the project arises after analyzing the aspects that must be contemplated for the implementation of a project or innovation, considered fundamental for the permanence of the same, within the organization Pérez and Cardona SAS, the analysis will help the company to improve the control of the budget in a way that is timely and effective in the moments that decisions must be made by management. The problem, on the other hand, arises because the company has the SAP ERP tool, which is divided by sub modules, among these is the module of the management control area (CO), which is sub used by the company given that it does not meet the parameters sufficient for its functionality and therefore the company's budget is handled in Excel.

The research was carried out based on the descriptive methodology, which indicates the requirements and parameters that should be applied for the parameterization of the budget in the ERP SAP tool, which will help to fulfill a more efficient work of financial management within the organization.

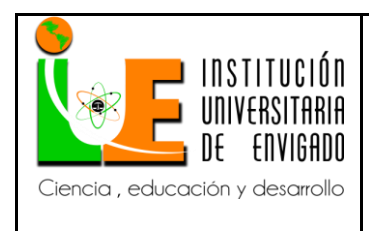

**Código: F**-PI-38

**Versión:** 02

**Página** 5 de 54

The above favored the formulation of conclusions and recommendations, which aim to help the company to obtain better results, making efficient use of the tools that are counted and therefore an optimization of resources.

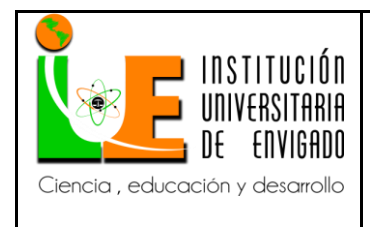

Código: F-PI-38

Versión: 02

Página 6 de 54

# **TABLA DE CONTENIDO**

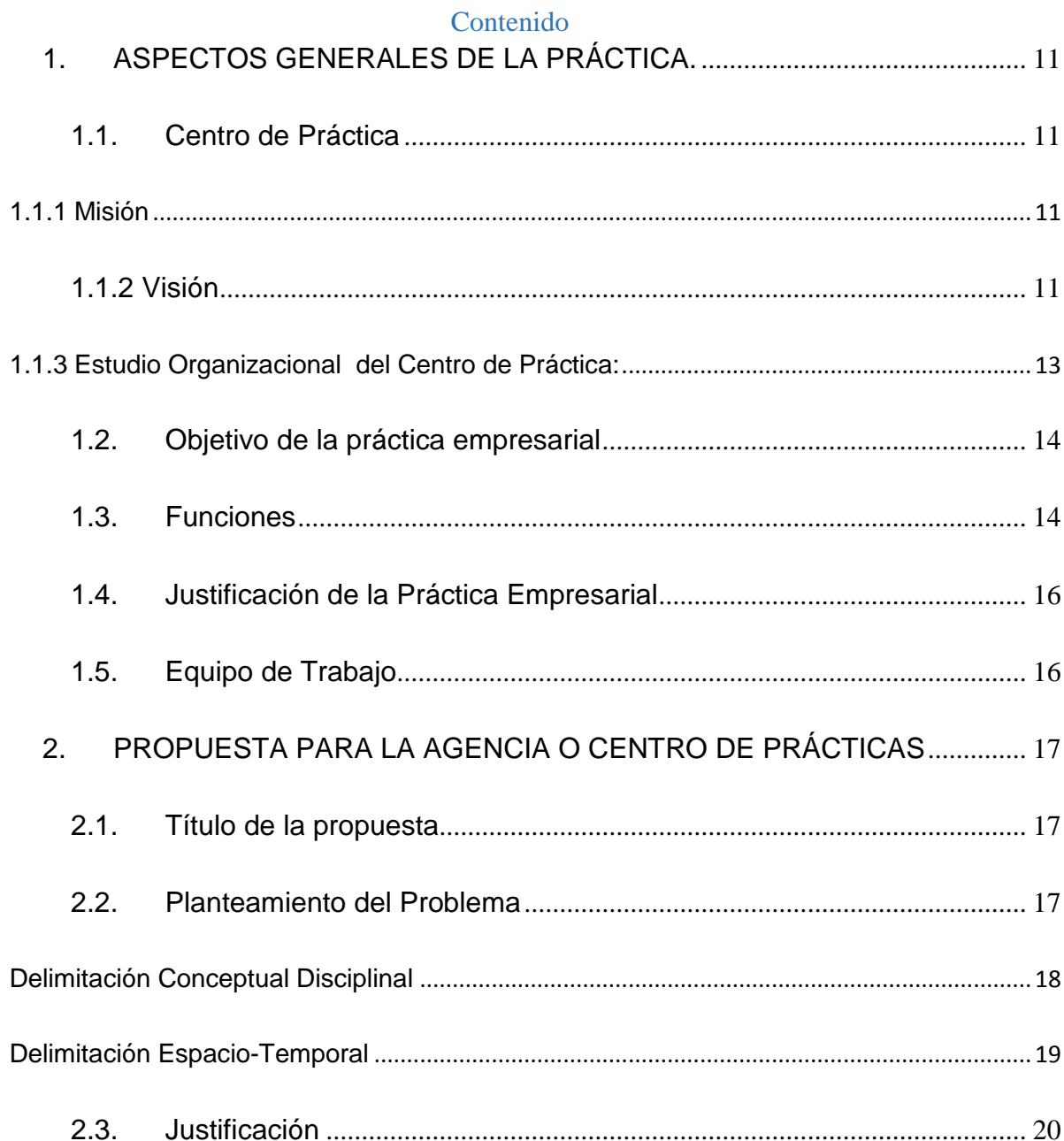

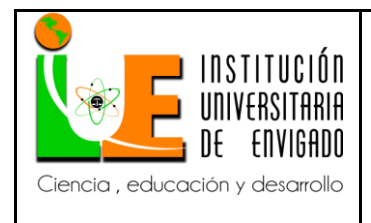

Código: F-PI-38

Versión: 02

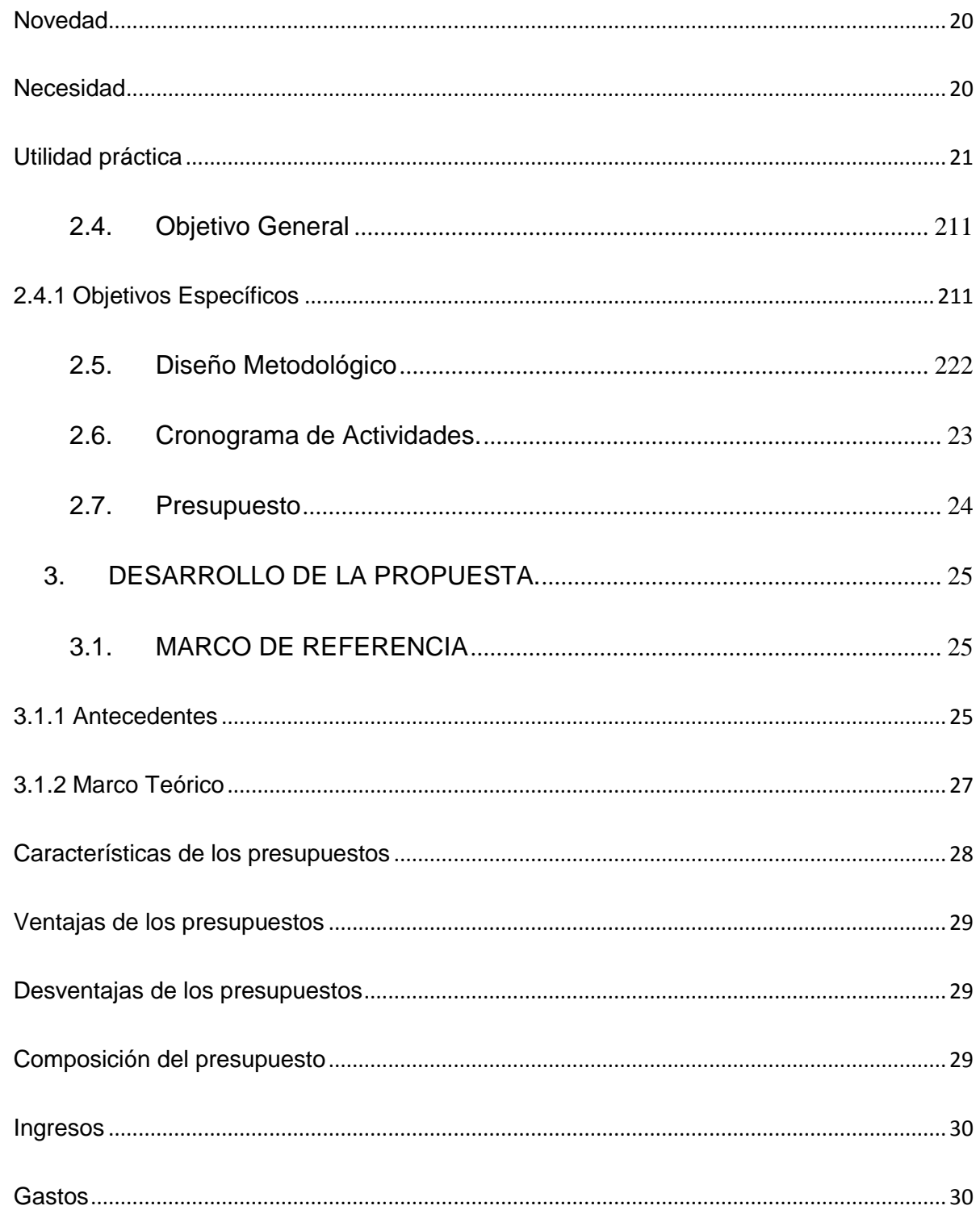

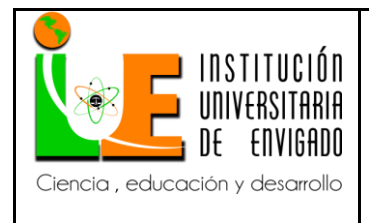

Código: F-PI-38

Versión: 02

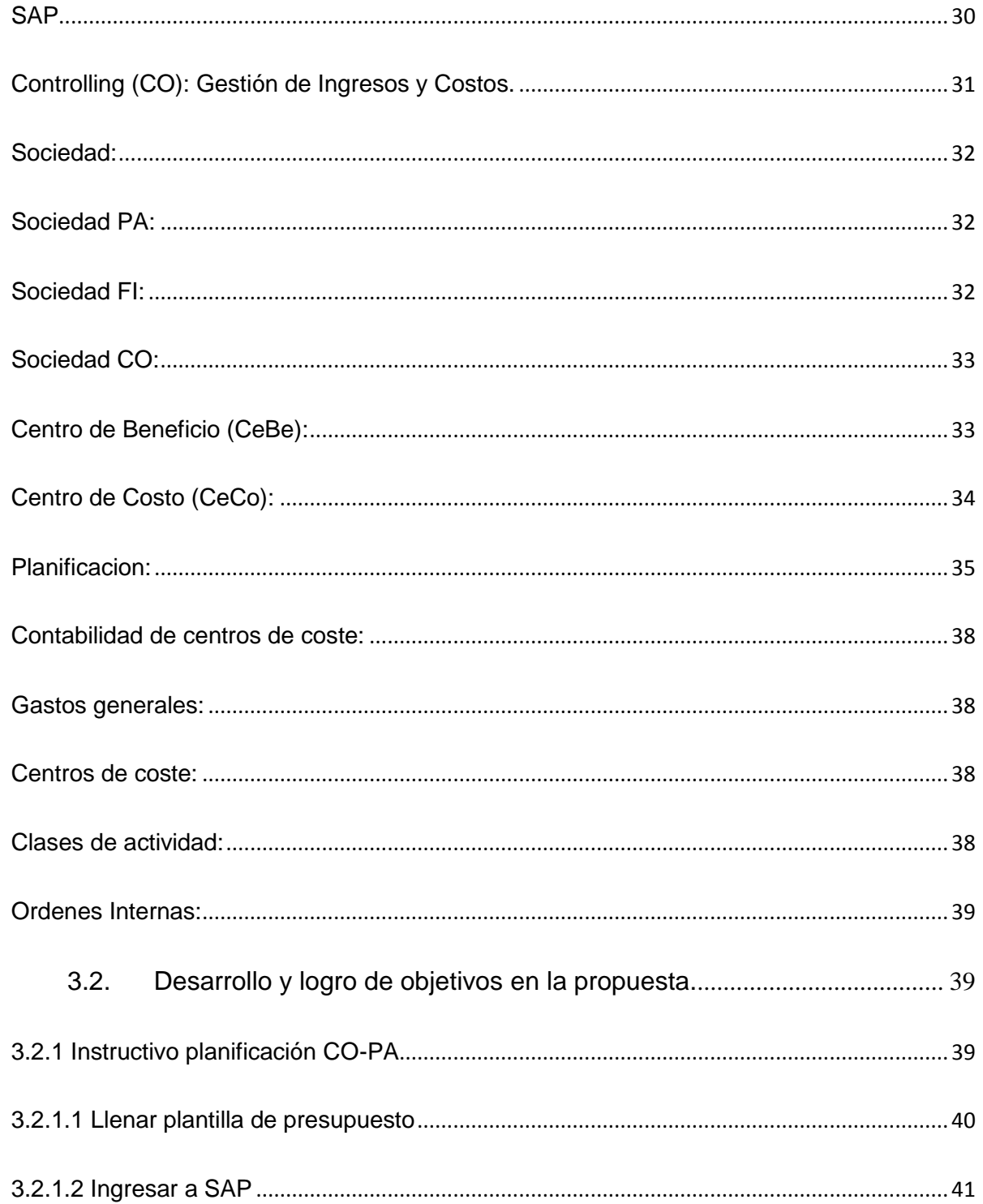

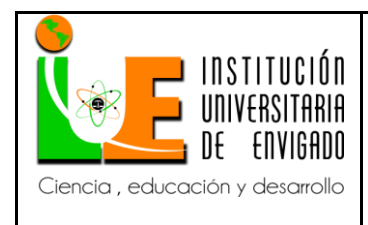

**Código: F**-PI-38

**Versión:** 02

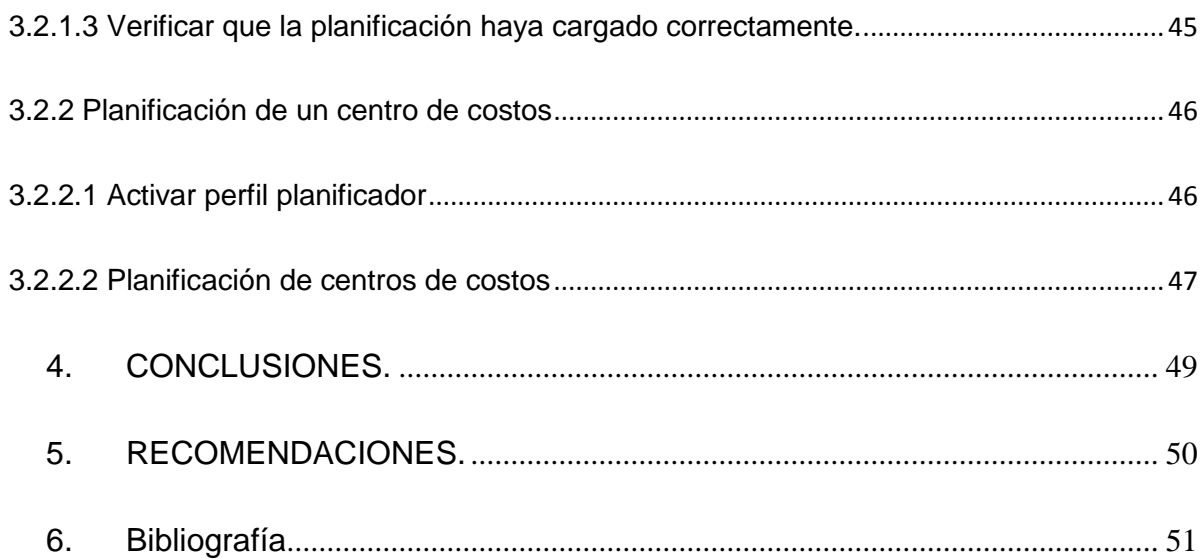

# **Lista de Ilustraciones**

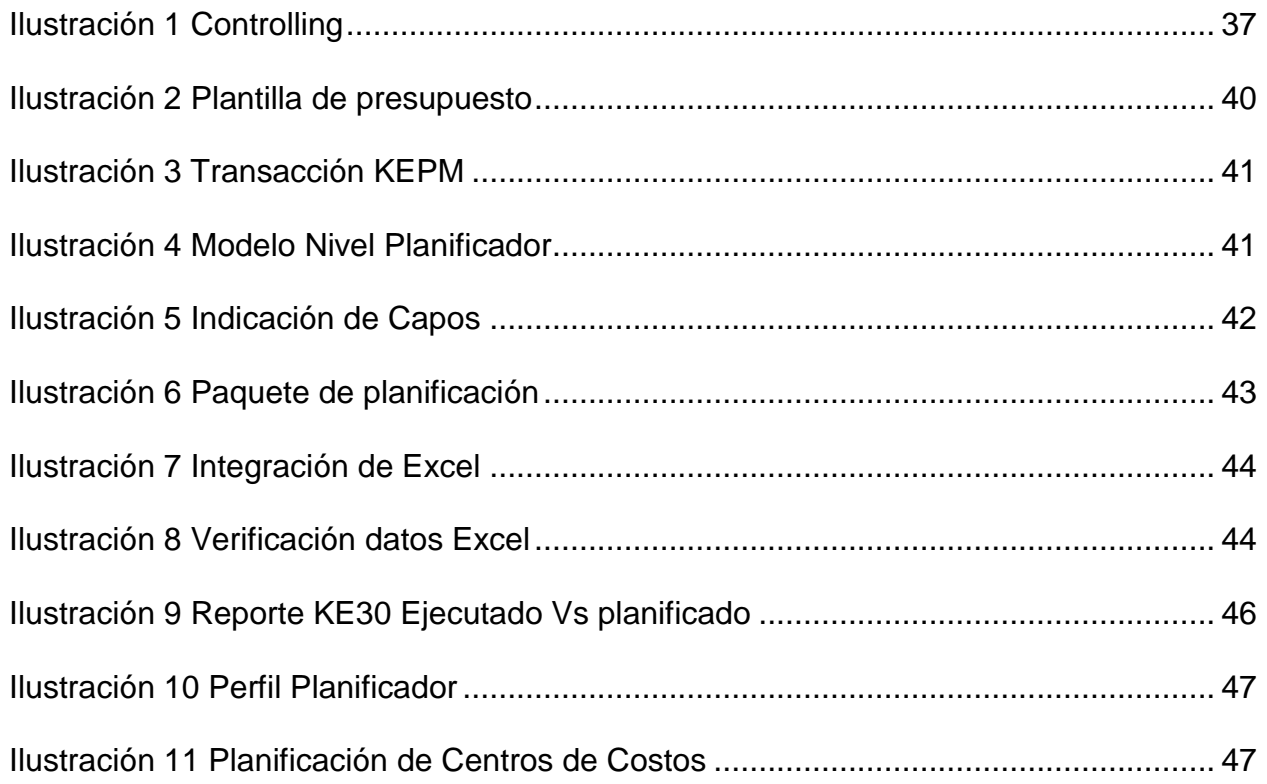

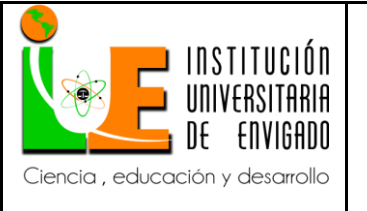

**Código: F**-PI-38

**Versión:** 02

**Página** 10 de 54

![](_page_9_Picture_38.jpeg)

![](_page_10_Picture_0.jpeg)

# **1. ASPECTOS GENERALES DE LA PRÁCTICA.**

### <span id="page-10-1"></span><span id="page-10-0"></span>**1.1. CENTRO DE PRÁCTICA**

Pérez y Cardona S.A.S identificada con número de NIT 890.912.426 – 7 ubicada en la Cl 32 numero 48 – 45 en Medellín, Antioquia representada legalmente por el señor Iván Darío Mejía Arroyave.

### **1.1.1 Misión**

<span id="page-10-2"></span>En Pérez y Cardona S.A.S - Tierragro el Supermercado Agropecuario tenemos como misión la distribución rentable de productos de excelente calidad para el sector agropecuario, acompañada de asesoría técnica y profesional; atendemos los diferentes canales comerciales en todo el territorio antioqueño de la mano de nuestros proveedores y clientes, para garantizar disponibilidad, eficiencia y servicio oportuno.

Trabajamos con ética, respeto y honestidad por la protección del medio ambiente, el crecimiento de nuestros clientes y el desarrollo de nuestro talento humano en aras de construir un mejor país.

#### **1.1.2 Visión**

<span id="page-10-3"></span>Para el año 2020, Pérez y Cardona S.A.S. - Tierragro el Supermercado Agropecuario consolidará su liderazgo en la distribución diferenciada de productos agropecuarios en el departamento de Antioquia, mediante una completa cobertura técnica y comercial, respaldada con una infraestructura logística y tecnológica de vanguardia.

![](_page_11_Picture_0.jpeg)

**Código: F**-PI-38

**Versión:** 02

**Página** 12 de 54

Los supermercados Tierragro serán la mejor alternativa para satisfacer las necesidades de clientes y proveedores del sector agropecuario, con un amplio surtido de productos y servicios a precio justo.

![](_page_12_Picture_75.jpeg)

### **1.1.3 Estudio Organizacional del Centro de Práctica: Se** toma solo la sección debido a lo extenso

.

<span id="page-12-0"></span>![](_page_12_Figure_2.jpeg)

![](_page_13_Picture_0.jpeg)

# <span id="page-13-0"></span>**1.2. OBJETIVO DE LA PRÁCTICA EMPRESARIAL**

Generar un gran aporte a la compañía y realizar un seguimiento de manera más adecuada al presupuesto, aplicando todas las bases y conocimientos adquiridos durante el proceso de formación en el programa de contaduría pública, a través de la parametrización del sistema SAP utilizado por la compañía para la elaboración del mismo.

# <span id="page-13-1"></span>**1.3. FUNCIONES**

- Realizar análisis de la información contable, verificando la naturaleza de las cuentas contables.
- Analizar la razonabilidad de los saldos de las cuentas contables.
- Garantizar que el registro de la información sea confiable y oportuno, y que se cumpla con las políticas administrativas y normas tributarias y legales en materia contable.
- Estar permanentemente actualizado sobre las normas y políticas contables y tributarias y su correcta implementación en la compañía.
- Velar por la adecuada conservación y archivo de los soportes de la información contable y los libros auxiliares y oficiales conforme a las normas vigentes.
- Elaborar informes Financieros mensuales y trimestrales, (balance general, estado de resultados y notas a los estados financieros) con sus respectivos anexos e informes exigidos por la gerencia.
- Elaborar de manera anual los informes Financieros básicos (Balance General, Estado de Resultados, Estado de Situación Financiera, Estado de Cambio en el patrimonio), con sus

![](_page_14_Picture_0.jpeg)

**Versión:** 02

respectivos anexos e informes exigidos por la gerencia y las entidades de vigilancia y control.

- Asistir al coordinador contable en la Elaboración de la información tributaria y fiscal.
- Elaborar las declaraciones de impuestos de acuerdo con la periodicidad requerida y velar por su oportuno pago y presentación, como retención en la fuente y autorretención especial, industria y comercio y el IVA.
- Importar la interface de nómina, los 5 primeros días hábiles de cada quincena, garantizando que los registros se realicen de manera oportuna y verás.
- Garantizar la exactitud en la información contable para la adecuada elaboración de medios magnéticos.
- Elaborar anualmente la información exógena requerida por la entidad de vigilancia y control (DIAN y municipios - Itagüí, Bello y Medellín-).
- Manejo y administración adecuada de información confidencial como claves de acceso a páginas de vigilancia y control o de consulta a entidades financieras
- Registrar la información relacionada con activos fijos y garantizar la correcta depreciación de los mismos.
- Revisión periódica de la nómina y pagos de aportes a salud, pensión, ARL y cajas de compensación.
- Envío de los certificados de retención en la fuente, impuesto a las ventas, retención de industria y comercio, que sean solicitados por los proveedores y/o terceros.

![](_page_15_Picture_0.jpeg)

# <span id="page-15-0"></span>**1.4. JUSTIFICACIÓN DE LA PRÁCTICA EMPRESARIAL**

Según el acuerdo del consejo académico N°001 del 3 de marzo de 2015 de la Institución Universitaria de Envigado, el trabajo de grado se constituye en un requisito para optar al título profesional, es por ello que se llevará a cabo la práctica empresarial con el fin de obtener las metas propuestas al inicio de la formación académica.

El propósito de esta práctica empresarial, es realizar un conjunto de actividades, las cuales comprenden la aplicabilidad del estudio y trabajo, basado en la formación adquirida durante el proceso académico, con el fin de ser un profesional más íntegro, desarrollando habilidades de innovación e investigación bajo los parámetros de la ética.

También se pretende complementar la formación académica a través de la adquisición de conocimientos en un sector real, reconociendo las fortalezas y debilidades que se tengan, los cuales a su vez ayudarán a desarrollar mejores capacidades de desempeño en la vida laboral.

### <span id="page-15-1"></span>**1.5. EQUIPO DE TRABAJO**

Creación de equipo de trabajo y definición de roles: En caso de contar con un grupo de trabajo dentro de la Agencia o Centro de Práctica, distribuir las funciones que se van a realizar.

Practicante: Sebastián Lambraño Quintero

Asesor: Iliana María Gómez López

Coordinador de prácticas en la empresa: Lina Alexandra Montoya

![](_page_16_Picture_0.jpeg)

# <span id="page-16-0"></span>**2. PROPUESTA PARA LA AGENCIA O CENTRO DE PRÁCTICAS**

### <span id="page-16-1"></span>**2.1. TÍTULO DE LA PROPUESTA**

Plan de Mejoramiento en la Parametrización del Presupuesto a través del Sistema ERP

SAP

### <span id="page-16-2"></span>**2.2. PLANTEAMIENTO DEL PROBLEMA**

En la Organización Pérez y Cardona S.A.S, ubicada en el sector agropecuario, la cual fue calificada por el gobierno nacional en el 2017 como la industria mejor posicionada a nivel de crecimiento económico que a su vez lideró la economía nacional en el mismo periodo, expreso: "El desempeño del sector agropecuario es un hecho que nos llena de orgullo pues el campo colombiano sigue liderando el crecimiento económico de nuestro país, y de acuerdo con el último informe de El Departamento Administrativo Nacional de Estadísticas (Dane), aumentó 7,1% durante el III trimestre del año, muy por encima de la economía, que creció 2.0%" (Gobierno de Colombia, 2017, pág. 1)

La normativa por la cual se rige el sector agropecuario es la Ley 101 de 1993 llamada Ley General de Desarrollo agropecuario y Pesquero, la cual protege al sector para ejercer las actividades que fundamentan nuestra razón social y en la que indica en uno de sus apartes que se debe "impulsar la modernización de la comercialización agropecuaria y pesquera que a su vez debe garantizar la estabilidad y claridad de las políticas agropecuarias en una perspectiva de largo plazo" (Congreso de la Republica de Colombia, 1993, pág. 1)

![](_page_17_Picture_0.jpeg)

**Código: F**-PI-38

**Versión:** 02

Con lo mencionado anteriormente la organización se proyecta para ser la compañía líder del mercado en el departamento de Antioquia para el año 2020 que con los esfuerzos realizados por la administración se logrará cumplir las metas propuestas, en la actualidad Pérez y Cardona S.A.S cuenta con el ERP SAP, el cual está dividido por sub módulos, entre estos se tiene el modulo del área de control de gestión (CO).

Se observa que este módulo es sub utilizado por la compañía dado que no se encuentra con los parámetros suficientes para su funcionalidad y por ende el presupuesto de la compañía se maneja en Excel.

La sub utilización del módulo radica en los procedimientos que no se realizaron desde la implementación del sistema ERP SAP, lo cual ha evolucionado en el tiempo por la gran operatividad que se genera al tener que realizar un seguimiento y control desde Excel, lo que indica que de continuar así no se estaría optimizando tiempos para la entrega y análisis de reportes que la compañía requiere para obtener una información más oportuna para la toma de decisiones.

### **Delimitación Conceptual Disciplinal**

<span id="page-17-0"></span>El problema se encuentra en el departamento de contabilidad, costos y presupuestos, dado que es el departamento encargado de la recolección de información, para su posterior análisis y finalmente la emisión de los estados financieros, al igual que está pendiente al cumplimiento de aspectos fiscales, nacionales, departamentales y municipales.

El enfoque teórico que será utilizado para abordar el problema es un presupuesto anual, realizado por la compañía y basado en la planeación e integración de todas las operaciones y

![](_page_18_Picture_0.jpeg)

**Código: F**-PI-38

**Versión:** 02

**Página** 19 de 54

actividades que desarrolla la compañía en el periodo determinado, con el fin de controlar los resultados cualitativos y cuantitativos y así asignar responsabilidades en las diferentes áreas para el cumplimiento de los objetivos previstos.

### **Delimitación Espacio-Temporal**

<span id="page-18-0"></span>El problema ocurre de manera genérica en la organización Pérez y Cardona S.A.S, ubicada en la carrera Cl. 32 #48-45, Medellín, Antioquia, sede principal y la cual cuenta con siete puntos de ventas repartidos en el departamento antioqueño y será reflejado en la gerencia financiera de la compañía, el cual tiene asignado la elaboración y control del mismo en el área de la gestión contable y tributaria que a su vez tendrá aplicabilidad en toda la compañía, dado que se obtendrán mejores resultados que ayudarán a la administración para a toma de decisiones.

![](_page_19_Picture_0.jpeg)

**Código: F**-PI-38

**Versión:** 02

# <span id="page-19-1"></span><span id="page-19-0"></span>**2.3. JUSTIFICACIÓN**

### **Novedad**

La parametrización del presupuesto a través de la herramienta ERP SAP aumentará la eficacia en el proceso de la gestión contable y tributaria de la organización Pérez y Cardona S.A.S, debido que es el área encargada de elaborar y realizar el seguimiento al mismo, la cual puede ser de gran aporte para la compañía dado que disminuye la operatividad y aumenta la eficacia en el control de este.

Adicional a lo anterior se estaría haciendo uso del 100% del módulo de control de gestión (CO) con el que cuenta la compañía, el cual ayudará al rendimiento y eficacia para la elaboración de reportes y análisis presupuestales.

### **Necesidad**

<span id="page-19-2"></span>En la actualidad la información que se debe generar en todo el proceso de la gestión contable y tributaria tiene que ser lo más exacta, fiable, oportuna y clara; puesto que de esta se toman las decisiones de la compañía, las cuales comprometen recursos a corto y largo plazo y es por ello que se refleja el crecimiento o retroceso de las mismas a nivel económico.

Es por ello, que se debe establecer un procedimiento de manera adecuada, para que los procesos presupuestales dentro de la organización tengan mayores controles y la información que se genere sea la indicada.

![](_page_20_Picture_0.jpeg)

**Código: F**-PI-38

**Versión:** 02

# **Utilidad práctica**

<span id="page-20-0"></span>Los beneficios que se derivaran de este proyecto son la optimización de los tiempos en la generación de la información presupuestaria de la compañía, dado que se podrán visualizar a través de reportes con los que cuenta la herramienta ERP SAP y se obtendrá un mayor rendimiento del proceso de gestión contable y tributaria debido que se disminuirá la operatividad que causa hacer los análisis del mismo.

# <span id="page-20-1"></span>**2.4. OBJETIVO GENERAL**

Implementar la parametrización del presupuesto a través del Sistema ERP SAP de la organización Pérez y Cardona S.A.S, para mejorar los procesos dentro del área de gestión contable y tributaria obteniendo así información más confiable y oportuna.

# <span id="page-20-2"></span>**2.4.1 Objetivos Específicos**

- Establecer los procedimientos adecuados para la parametrización de la herramienta, que permitirán tener un manejo del presupuesto desde la misma.
- Generar información financiera y contable de la manera más exacta para que esta a su vez; pueda ser comprensible, fiable, relevante y oportuna.
- Disminución de la operatividad en el área de gestión contable y tributaria al momento de entregar informes de ejecución presupuestal.

![](_page_21_Picture_0.jpeg)

# <span id="page-21-0"></span>**2.5. DISEÑO METODOLÓGICO**

La parametrización del presupuesto a través del sistema ERP SAP se realizará a través de una investigación descriptiva, la cual permitirá dar a conocer de manera detallada cada una de las actividades desarrolladas dentro del mismo.

Una investigación descriptiva "consiste en la caracterización de un hecho, fenómeno, individuo o grupo, con el fin de establecer su estructura o comportamiento. Los resultados de este tipo de investigación se ubican en un nivel intermedio en cuanto a la profundidad de los conocimientos se refiere". (Fidias G. Arias, 2012, pág. 24)

![](_page_22_Picture_0.jpeg)

**Código: F**-PI-38

**Versión:** 02

**Página** 23 de 54

# <span id="page-22-0"></span>**2.6. CRONOGRAMA DE ACTIVIDADES.**

Tabla 2. Cronograma de Actividades.

![](_page_22_Picture_177.jpeg)

![](_page_23_Picture_0.jpeg)

**Código: F**-PI-38

**Versión:** 02

**Página** 24 de 54

Fuente: Elaboración propia

# <span id="page-23-0"></span>**2.7. PRESUPUESTO**

Tabla 3. Cronograma de Actividades.

![](_page_23_Picture_88.jpeg)

Fuente: Elaboración propia

.

![](_page_24_Picture_0.jpeg)

**Versión:** 02

# **3. DESARROLLO DE LA PROPUESTA**

# <span id="page-24-2"></span><span id="page-24-1"></span><span id="page-24-0"></span>**3.1. MARCO DE REFERENCIA**

### **3.1.1 Antecedentes**

A finales del siglo XVIII se da origen al presupuesto como herramienta de control y planificación, el cual tuvo origen en el sector gubernamental dado que fue el ministro de finanzas de Inglaterra que presentó al parlamento británico la proyección de gastos para el año fiscal correspondiente y su posible ejecución y control del mismo.

El presupuesto desde entonces ha tenido una evolución constante el cual ha sido desarrollado en gran parte por los países europeos y estados unidos que ha elaborado y ejecutado a través de los años de la siguiente manera:

- 1820 y 1821: Francia, Estados unidos y países europeos adoptan el presupuesto para el control de gastos gubernamentales.
- 1912 a 1925: El sector privado en estados unidos empieza aplicar el presupuesto para obtener un mejor control de sus gastos dado al rápido crecimiento económico que obligaba a una mejor planificación y organización de las industrias con el fin de obtener mayores rendimientos, a su vez también se aprueba la ley de presupuesto nacional el cual se tomaría como instrumento para la administración gubernamental.
- 1930: En ginebra, Suiza se lleva a cabo la primera reunión de especialistas en controles presupuestales integrado por representantes de diferentes países en donde se brindan definiciones y se estructuran principios para llevar el presupuesto de manera internacional.

![](_page_25_Picture_0.jpeg)

**Versión:** 02

 1970: El señor Peter A. Pyhrr crea una nueva versión de presupuesto base cero el cual fue elaborado en estudios e investigaciones de la compañía Texas instrumentos y solo fue aplicado en el estado de Georgia siendo así un fracaso total.

En Colombia aparece el presupuesto como herramienta de control y ejecución de gastos en el año 1950 dando origen a la dirección nacional de presupuesto, la cual estuvo solo hasta el año 1960 en donde se realiza una reforma presupuestaria dando una evolución normativa representada así:

- Decreto ley 294 de 1973: Los gastos aprobados por el congreso de la republica eran autorizaciones reales.
- Ley 38 de 1989: Se recupera el principal propósito del presupuesto generando condiciones de mayor eficiencia y control del gasto público dando creación del consejo superior de política fiscal (Confis).
- Ley 179 de 1994: Creación de la cuenta única nacional e inclusión del principio de desequilibrio presupuestal.

El presupuesto debe ser incluido en las empresas colombianas dado que es una herramienta que permite saber "cuáles son sus ingresos y gastos en un tiempo determinado, conocer cuánto puede destinar al ahorro para el cumplimiento de sus metas planteadas, identificar en qué está gastando su dinero, cuánto necesita para cubrir sus necesidades, determinar en qué está gastando de más y tomar medidas cuando se requiera hacer un recorte de gastos" (Asobancaria, 2018, pág. 1) obteniendo así un mayor control financiero.

![](_page_26_Picture_0.jpeg)

**Código: F**-PI-38

**Versión:** 02

**Página** 27 de 54

En Pérez y Cardona S.A.S el presupuesto se lleva como control de costos y gastos por área de responsabilidad, a su vez este se lleva de manera manual a través de Excel causando gran operatividad cada mes en el proceso de la gestión contable y tributaria.

#### **3.1.2 Marco Teórico**

<span id="page-26-0"></span>En la actualidad las empresas colombianas deben estar innovando y preparándose a futuro para todas las necesidades que requieran en su operación diaria, es por ello que deben tener un presupuesto definido de forma clara y precisa.

Por lo anterior el presupuesto es una expresión cuantitativa formal de los objetivos que se propone alcanzar la administración de la empresa en un período con la adopción de las estrategias necesarias para lograrlo, de igual forma, el autor indica que es una estimación programada, de manera sistemática, de las condiciones de operación y de los resultados a obtener por un empresa en un periodo determinado. (Burbano, 2015, pág. 18)

Por otra parte (Welsch, 2005, pág. 27), lo denominan planificación y control integral de utilidades, y lo definen como un enfoque sistemático y formalizado para el desempeño de fases importantes de las funciones administrativas de la planificación y control. En este sentido, se puede establecer que el presupuesto ayuda a determinar cuáles son las áreas que cumplen con los objetivos propuestos y cuales necesitan de una intervención para lograr el mismo objetivo, el control presupuestal genera la coordinación interna de esfuerzos y en virtud de sus relaciones con los diferentes aspectos administrativos contables y financieros de la organización, con el

![](_page_27_Picture_0.jpeg)

**Versión:** 02

propósito de ofrecer una visión más amplia del proceso administrativo junto con la estructura organizacional de la entidad, como la base para un eficaz sistema de planificación y control.

De lo mencionado anteriormente por Burbano (2015) y Welsch (2005) se puede deducir que los presupuestos dan un enfoque claro y preciso de los objetivos cuantitativos que las empresas se proponen en un periodo determinado periodo logrando identificar las responsabilidades por cada área de gestión correspondiente en la organización y permitiendo así ser un instrumento esencial en la dirección administrativa de las mismas.

#### **Características de los presupuestos**

<span id="page-27-0"></span>Los presupuestos están basados en la planeación de los ingresos y egresos de cada una de las áreas de gestión de la organización y según Cárdenas y Nápoles (2002) los presupuestos operativos, deben ser preparados con base en la estructura de la organización, involucrando y responsabilizando a los gerentes de cada área, encargados del cumplimiento de los objetivos planeados; b. presupuestos financieros, en este caso se plantea la estructura financiera de la empresa; y c. presupuesto de inversión permanente o de capital, en esta caso particular se incorpora al presupuesto financiero y de operaciones, justificando las inversiones con un análisis y evaluación de proyectos de inversión.

Adicional a lo anterior los presupuestos deben estar elaborados bajo una razonabilidad, flexibilidad, fiabilidad, participación, oportunidad, que me permitían demostrar la realidad económica de mi empresa y los objetivos que pretendo alcanzar.

![](_page_28_Picture_0.jpeg)

**Versión:** 02

### <span id="page-28-0"></span>**Ventajas de los presupuestos**

Una adecuada elaboración del presupuesto como herramienta de dirección permite

mayores resultados a futuro es por ello que (Burbano, 2015, pág. 26) dice:

- Cada miembro de la empresa pensará en la consecución de metas específicas mediante la ejecución responsable de las diferentes actividades que le fueron asignadas.
- La dirección realiza un estudio temprano de sus riesgos y oportunidades y crea entre sus miembros el hábito de analizarlos y discutirlos cuidadosamente antes de tomar decisiones.
- De manera periódica se replantean las políticas si después de revisarlas y evaluarlas se concluye que no son adecuadas para alcanzar los objetivos propuestos.
- Se procura optimizar resultados mediante el manejo adecuado de los recursos.
- Facilita la vigilancia efectiva de cada una de las funciones y actividades de la empresa.

### **Desventajas de los presupuestos**

<span id="page-28-1"></span>Los presupuestos tienen una gran desventaja dado que son datos estimados y por ende están sujetos a cambios de acuerdo a la toma de decisiones en la administración, adicional su elaboración y puesta en marcha conlleva tiempo y conciencia de cada una de las personas que participan en el mismo.

### **Composición del presupuesto**

<span id="page-28-2"></span>Para una elaboración adecuada de los presupuestos se deben tener claro dos conceptos básicos como lo son los ingresos y los gastos.

![](_page_29_Picture_0.jpeg)

**Código: F**-PI-38

**Versión:** 02

#### **Ingresos**

<span id="page-29-0"></span>Según la norma internacional de contabilidad (NIC) 18 los ingresos son definidos, como incrementos en los beneficios económicos, producidos a lo largo del período contable, en forma de entradas o incrementos de valor de los activos, o bien como disminuciones de los pasivos, que dan como resultado aumentos del patrimonio neto y no están relacionados con las aportaciones de los propietarios de la entidad. (Nostrum, 2007, pág. 1)

Y según el estatuto tributario en su artículo 28 el ingreso para los obligados a llevar contabilidad son los devengados contablemente en el año o periodo gravable.

#### **Gastos**

<span id="page-29-1"></span>Segundo las Normas Internacionales de Contabilidad (NIC), los gastos son decrementos en el patrimonio neto de la empresa durante el ejercicio, ya sea en forma de salidas o disminuciones en el valor de los activos, o de reconocimiento o aumento del valor de los pasivos, siempre que no tengan su origen en distribuciones, monetarias o no, a los socios o propietarios.

Luego de identificar los conceptos básicos del presupuesto y su composición también de debe identificar que es SAP para lograr entender cómo se llevara a cabo la parametrización del presupuesto a través de la herramienta.

#### **SAP**

<span id="page-29-2"></span>SAP ("Sistemas, Aplicaciones y Procesos") es un ERP o Sistema de Planificación de Recursos Empresariales en la medida en que se trata de un sistema modular en el que cada uno de los módulos que lo integran se corresponde con una de las principales áreas de negocio de la

![](_page_30_Picture_0.jpeg)

empresa u organización, interconectadas entre ellas y, a su vez, con la base central o servidor. (Formatalent, 2015, pág. 1)

Lo anterior indica que SAP es un ERP que relaciona cada uno de los procesos de una organización logrando llevar a cabo todos sus procesos administrativos y operativos relacionados entre sí para el control y eficacia dentro del mismo.

# **Controlling (CO): Gestión de Ingresos y Costos.**

<span id="page-30-0"></span>Es una herramienta que proporciona información necesaria para la toma de decisiones de gestión y facilita la coordinación, el control y la optimización de los recursos empresariales.

Permite descubrir oportunidades de mejora en términos de: Centros de responsabilidad, procesos y actividades, Costeo del producto, control detallado de costos y segmentos del mercado.

- El módulo Controlling suministra información estratégica a los usuarios internos de la entidad para la toma de decisiones.
- Controlling proporciona la información para facilitar las decisiones de gestión, como la coordinación, el control y la optimización de todos los procesos en una empresa.
- Además de documentar sucesos reales, la tarea principal del Controlling es la planificación. Puede determinar desviaciones mediante la comparación de datos reales con datos de plan.
- Soportar adecuadamente la toma de decisiones en forma íntegra y en tiempo real.
- Comparar costos entre diferentes departamentos de la empresa y en diferentes períodos.
- Localizar puntos débiles de la empresa. (Realizar medidas de racionalización).
- Analizar la rentabilidad de los negocios, productos y Servicios en la Empresa.

![](_page_31_Picture_0.jpeg)

**Código: F**-PI-38

**Versión:** 02

**Página** 32 de 54

#### **Sociedad:**

<span id="page-31-0"></span>Es conformada por una sola compañía o entidad la cual puede estar dentro de una sociedad CO pero que emite sus propios informes financieros.

"Este nivel representa una unidad de contabilidad independiente dentro de un mandante. Cada sociedad tiene su propio balance y su propia cuenta de pérdidas y ganancias. Ejemplo: Una empresa subsidiaria, miembro de un grupo de empresas". (Biblioteca SAP, 2018, pág. 1)

#### **Sociedad PA:**

<span id="page-31-1"></span>"una sociedad PA es una unidad organizativa de su empresa para la cual el mercado de ventas tiene una estructura uniforme. Representa el nivel de informe más alto en la Cuenta de resultados". (CVOSOFTARGENTINA, 2018, pág. 1)

Es el nivel superior de Informes para el Controlling de Rentabilidad, Marketing y Ventas, es la estructura que permite visualizar y analizar la rentabilidad por compañías, unidades de negocio, tipo de producto, organización de ventas, cliente, grupo de clientes, distritos y vendedor; generando valor para la toma de decisiones.

#### **Sociedad FI:**

<span id="page-31-2"></span>"Es la entidad legal e impositiva en la cual se representan los eventos financieros y las transacciones de los negocios, está legalmente constituida y posee un NIT".

### (CVOSOFARGENTINA, 2018, pág. 1)

Representa la unidad organizativa más pequeña en la que puede configurarse un grupo de cuentas para efectos de la generación de informes externos.

![](_page_32_Picture_0.jpeg)

**Versión:** 02

Están compuestas de elementos que representan la parte legal y las vistas organizacionales de una empresa, en función de los procesos empresariales, las áreas de responsabilidad y los requerimientos de informes. Cada módulo tiene las propias.

Las Estructuras Organizativas creadas en el Sistema permitirán representar los datos de la organización desde diferentes puntos de vista considerando las necesidades de cada Compañía. Estas estructuras representan la organización actual y facilitarán los análisis de datos y toma de decisiones sobre una base lógica, única y consistente de información.

#### **Sociedad CO:**

<span id="page-32-0"></span>"Es una unidad cerrada que permite el cálculo de los costes de un conjunto de empresas." (CVOSOFARGENTINA, 2018, pág. 1)

A través de esta estructura se analizan los ingresos, costos y gastos de cada negocio y de sus áreas de apoyo, generando información útil para la toma de decisiones. Permite realizar gestión, Control y análisis de la Contabilidad Interna.

Permite asignar los costos, gastos e ingresos a objetos de imputación como: centros de costo, centros de beneficio y órdenes internas.

### **Centro de Beneficio (CeBe):**

<span id="page-32-1"></span>"La Contabilidad de centros de beneficio permite determinar las pérdidas y ganancias por centro de beneficio tanto con el método de costes totales como con el método de costes de ventas. También permite analizar el capital fijo y los denominados "ratios estadísticos" (número de empleados, metros cuadrados, etc.) por centro de beneficio. Por tanto, puede calcular todos

![](_page_33_Picture_0.jpeg)

los ratios utilizados habitualmente en la contabilidad de costes (rendimiento de la inversión, flujo de fondos, ventas por empleado, etc.)." (Biblioteca SAP, 2018, pág. 1)

Representa los negocios que hay dentro de cada empresa. Consolida o agrupa ingresos, costos y gastos de un negocio y como consecuencia, se puede obtener un P y G.

A los centros de beneficio se le asignan los centros de costos, las ordenes internas, las ordenes de fabricación del negocio, los materiales y los productos terminados.

Los centros de beneficio se asignan a una o a varias sociedades FI.

# **Centro de Costo (CeCo):**

<span id="page-33-0"></span>"La Contabilidad de centros de coste se utiliza para realizar el Controlling dentro de la empresa. Los costes producidos por su empresa deberán ser transparentes. Esto permite verificar la rentabilidad de las áreas funcionales individuales y proporciona datos de toma de decisiones para la gestión. Esto requiere que se asignen todos los costes según su origen. Sin embargo, la asignación asociada a orígenes es especialmente difícil para gastos generales. La Contabilidad de centros de coste permite analizar los gastos generales según donde se produjeron dentro de la empresa". (Biblioteca SAP, 2018, pág. 1)

Es un grupo de recursos (Personas y/o equipos) que prestan un servicio al interior de la empresa. Ej.: un grupo máquinas de tejido, mano de obra directa, mercadeo, financiera.

Agrupa los costos y gastos del grupo de recursos.

Están asignados a un único centro de beneficio, donde se van a consolidar todos los gastos.

![](_page_34_Picture_0.jpeg)

Puede recibir algunos ingresos (generalmente no operacionales) generados por un

servicio prestado. Ej. Servicios contables.

Se pueden agrupar de diversas formas, para análisis de costos y gastos

Por áreas de varias empresas: contabilidad, cartera, financiera, los tejidos de todas las plantas.

Varios centros de la misma empresa: Contabilidad+Cartera+Caja+Mercadeo

### **Planificación:**

<span id="page-34-0"></span>"Consiste en la elaboración de un plan a partir de un análisis exhaustivo de la situación de la empresa y de su entorno, en función del cual se establecerán los objetivos y las estrategia más apropiada para alcanzar el éxito" (EcuRed, 2018, pág. 1)

Es un proceso que tiene como fin estimar los Gastos y Costos (Recursos) desde el punto de vista de causación (Consumo) y que tiene un efecto directo en el Estado de Resultados Plan.

**Clases de Costos:** Corresponde a una cuenta para el manejo de costos y se diferencian entre costos primarios y secundarios:

### **Primarios:**

"un coste primario o clase de ingreso es un elemento relevante para ingresos o costes en el plan de cuentas para el que existe una cuenta de mayor en la Gestión financiera (FI)".

(CVOSOFTARGENTIA, 2018, pág. 1)

![](_page_35_Picture_0.jpeg)

**Código: F**-PI-38

**Versión:** 02

Es un elemento relevante para ingresos o costos en el plan de cuentas para la cual existe una cuenta de mayor en la Gestión financiera (FI). Ejemplo: Costos de material · Costos de personal · Costos de energía

### **Secundarios:**

"Pueden crearse y administrarse sólo en la Contabilidad de costos (CO). Sirven para el registro de valores internos como la facturación interna de actividad, así como para las operaciones de liquidación de órdenes" (CVOSOFTARGENTINA, 2018, pág. 1)

Ejemplo: Clases de costos de Subreparto · Clases de costos para facturación interna de actividad.

#### **Contabilidad Interna:**

"La contabilidad interna o de costes es la rama de la contabilidad aplicada que, con respecto a una microunidad económica, nos permite en todo momento el conocimiento cualitativo y cuantitativo de su realidad económico-técnica o interna, con el fin específico de permitir el control de la producción y los costes de dicha unidad y llevar a cabo la medida de la eficiencia técnico-productiva de la misma." (Requena, 2008, pág. 1)

Adicional contiene todas las funciones de contabilidad necesarias para que el Controlling sea eficaz. Si una sociedad divide su contabilidad en interna y externa, contabilidad interna proporciona la información interna necesaria a los responsables de gestión y control de operaciones de la empresa. CO proporciona todas las opciones de Controlling y no está restringido por requisitos legales.

![](_page_36_Picture_0.jpeg)

**Código: F**-PI-38

**Versión:** 02

En Gestión financiera las empresas necesitan crear cierres como balances y cuentas de pérdidas y ganancias. Esta gestión de informes externa debe cumplir los estándares y determinados requisitos legales.

<span id="page-36-0"></span>![](_page_36_Figure_6.jpeg)

Imagen tomada de Consultoría Organizacional.

![](_page_37_Picture_0.jpeg)

**Versión:** 02

#### **Contabilidad de centros de coste:**

<span id="page-37-0"></span>"La Contabilidad de centros de coste se utiliza para realizar el Controlling dentro de la empresa. Esto permite verificar la rentabilidad de las áreas funcionales individuales y proporciona datos de toma de decisiones para la gestión." (Biblioteca SAP, 2018, pág. 1)

Es útil para llevar el control de la empresa. Es un medio ideal de supervisar los gastos generales y asignarlos a las unidades organizativas en las que se producen los gastos.

#### **Gastos generales:**

<span id="page-37-1"></span>Son aquellos que no se pueden asignar directamente a la fabricación de un producto o a la prestación de un servicio determinado. Todos los gastos generales se asignan a las ubicaciones donde se producen o a las actividades que los originan.

### **Centros de coste:**

<span id="page-37-2"></span>Son las áreas independientes dentro de una sociedad CO en las que se producen costes. Estos pueden crearse en función de varios criterios, entre los que se incluyen las consideraciones funcionales, los criterios de imputación y las actividades proporcionadas, o bien en función de su ubicación física y/o área de gestión.

### **Clases de actividad:**

<span id="page-37-3"></span>Determinan el tipo de actividad que un centro de coste puede ofrecer. Las actividades que un centro de coste (centro de coste emisor) proporciona a otros centros, órdenes o procesos, implica la utilización de recursos en el centro emisor. Las actividades se valoran mediante una tarifa que se calcula en función de la información empresarial o de gestión concreta.

![](_page_38_Picture_0.jpeg)

**Código: F**-PI-38

**Versión:** 02

#### **Ordenes Internas:**

<span id="page-38-0"></span>Colector temporal de costos y algunas veces de ingresos de actividades específicas dentro de la organización, tales como una feria, un desfile, la ejecución de una obra o un montaje.

### <span id="page-38-1"></span>**3.2. DESARROLLO Y LOGRO DE OBJETIVOS EN LA PROPUESTA**

### <span id="page-38-2"></span>**3.2.1 Instructivo planificación CO-PA**

Planificar los centros de beneficios de las tiendas en cuanto a ventas, unidades y grupo de artículos.

Nota: Antes de leer este manual es importante que conozca y comprenda el concepto de Planificación CO-PA.

La planificación de CO-PA es aquella que integra el módulo de CO con la de PA, en la cual se planifica centros de beneficio a nivel de características como: ventas, unidades y grupo de artículos. Por lo que en la organización se puede tener la planificación de las ventas, unidades y líneas por centro de beneficio. Esta planificación debe realizarse fuera de SAP y se monta en una plantilla de Excel para ingresarla al sistema y realizar el debido control lo que también permitiría tener una planificación en los informes de rentabilidad.

![](_page_39_Picture_0.jpeg)

**Código: F**-PI-38

**Versión:** 02

**Página** 40 de 54

### <span id="page-39-0"></span>**3.2.1.1 Llenar plantilla de presupuesto**

Lo primero que se debe realizar es llenar la plantilla del presupuesto para luego ingresarla

en el sistema.

#### <span id="page-39-1"></span>**Ilustración 2 Plantilla de presupuesto**

![](_page_39_Picture_70.jpeg)

En la parte de cabecera se coloca la sociedad en FI, las cuales siempre serán Pérez y Cardona S.A.S (1000), la sociedad CO, se digita el periodo en cuestión; los demás campos se dejan tal cual están.

Según la planificación informada se coloca el grupo de artículos según la línea correspondiente.

El centro de beneficio, los ingresos operacionales que serían las ventas y las unidades. Luego de tener completa esta información se guarda el archivo.

![](_page_40_Picture_0.jpeg)

**Código: F**-PI-38

**Versión:** 02

**Página** 41 de 54

# <span id="page-40-0"></span>**3.2.1.2 Ingresar a SAP**

# <span id="page-40-1"></span>**Ilustración 3 Transacción KEPM**

![](_page_40_Picture_84.jpeg)

Dar clic derecho al campo tiendas y dar clic en "Mod.nivel planif."

#### <span id="page-40-2"></span>Acceso planificación: Resumen total Navegación off Fijar PerfilPers **Eg** Visualizar variable  $\mathbb{Z}$ Denominación Status Niveles planif. → <sup>1</sup> Niveles planif.<br>→ <sup>2 </sup>TIENDAS **UNIDADES POR TIE...** Vis.nivel planif. Mod.nivel planif. Copiar nivel planif. Borrar nivel planif. Transf.nivel planif. Paquete planificación ad hoc Crear paquete planif.

### **Ilustración 4 Modelo Nivel Planificador**

A continuación, aparecen los siguientes campos

![](_page_41_Picture_0.jpeg)

**Código: F**-PI-38

**Versión:** 02

**Página** 42 de 54

# <span id="page-41-0"></span>**Ilustración 5 Indicación de Capos**

![](_page_41_Picture_56.jpeg)

Estos campos se deben actualizar según los datos de la plantilla, como lo es el periodo y la sociedad FI, según sea el caso de la planificación; los demás campos se dejan tal cual están y se guarda.

Después en el mismo campo de tiendas dar clic derecho y se elige **"**paquete planificación**"**, esto es para que cargue el paquete de planificación que se encuentra configurado en el sistema si se tiene de lo contrario se debe crear el desarrollo.

![](_page_42_Picture_0.jpeg)

**Código: F**-PI-38

**Versión:** 02

**Página** 43 de 54

# <span id="page-42-0"></span>**Ilustración 6 Paquete de planificación**

![](_page_42_Picture_38.jpeg)

Luego diríjase con el cursor a la parte de abajo y en el campo que dice "registrar datos plan", se le da clic derecho y elige la casilla "Gpo. Parámetros ad hoc."

![](_page_42_Picture_39.jpeg)

![](_page_43_Picture_0.jpeg)

**Código: F**-PI-38

**Versión:** 02

Se elige la pestaña opciones y en la parte de abajo se le da clic a la opción integración

Excel "Activo" y se guarda.

### <span id="page-43-0"></span>**Ilustración 7 Integración de Excel**

![](_page_43_Picture_61.jpeg)

Se continúa en el campo "registrar datos plan" y se le da doble clic para ejecutar, si sale algún error de "no existe paquete de planificación" se debe cargar nuevamente, dando clic derecho en el campo y tiendas en la opción paquete planificación.

Al ejecutar "registrar datos plan" aparece una pantalla de Excel, la cual es el mismo formato de la plantilla diligenciada anteriormente

## <span id="page-43-1"></span>**Ilustración 8 Verificación datos Excel**

![](_page_44_Picture_0.jpeg)

**Código: F**-PI-38

**Versión:** 02

**Página** 45 de 54

![](_page_44_Picture_50.jpeg)

Para pasar la información solo se le da copiar a la plantilla la información y se pega en esta nueva pantalla de Excel generada, luego se guarda tanto en la pantalla de Excel como en la pantalla de la transacción. Luego de esto el sistema genera un número de documento al realizar la planificación.

### <span id="page-44-0"></span>**3.2.1.3 Verificar que la planificación haya cargado correctamente.**

Se Ingresa a la transacción KE30 y se registra el periodo planificado y los centros de beneficio en cuestión.

![](_page_45_Picture_0.jpeg)

### <span id="page-45-2"></span>**Ilustración 9 Reporte KE30 Ejecutado Vs planificado**

![](_page_45_Picture_72.jpeg)

Como se puede observar en la imagen se está validando el P y G del centro de beneficio.

### **3.2.2 Planificación de un centro de costos**

<span id="page-45-0"></span>Posterior se realiza la planificación del centro de costos, para efectos de la prueba se realiza la planificación, en caso de que se encuentre planificado el centro de costos continúe con el siguiente paso.

Nota: Esta planificación se va a realizar manual dentro del sistema, recuerde que para planificar masivamente debe entrar a la transacción creada dentro de la compañía como desarrollo y montar la plantilla correspondiente.

### <span id="page-45-1"></span>**3.2.2.1 Activar perfil planificador**

Inicialmente se debe activar el perfil planificador que en este caso ponemos como ejemplo que es el ZCECOS por la transacción KP04 y se ejecuta.

![](_page_46_Picture_0.jpeg)

**Código: F**-PI-38

**Versión:** 02

**Página** 47 de 54

# <span id="page-46-1"></span>**Ilustración 10 Perfil Planificador**

![](_page_46_Picture_54.jpeg)

## <span id="page-46-0"></span>**3.2.2.2 Planificación de centros de costos**

Se ingresa a la tracción KP05 o KP06 elige el periodo a planificar, siempre en la versión

0, se coloca el centro de costos, la cuenta (clase de coste) y la moneda siempre en COP.

![](_page_46_Picture_55.jpeg)

### <span id="page-46-2"></span>**Ilustración 11 Planificación de Centros de Costos**

![](_page_47_Picture_0.jpeg)

Posteriormente se coloca el valor del presupuesto y se guarda

<span id="page-47-0"></span>**Ilustración 12 Asignación de presupuesto**

| Planif.clases de coste/consumos actividad Modif.: Pantalla de períodos |                      |                                                         |
|------------------------------------------------------------------------|----------------------|---------------------------------------------------------|
|                                                                        |                      | <b>のへほぼふには2 Partidas individuales Modificar valores</b> |
| Versión                                                                | ٥                    | Versión plan/real                                       |
| Ejercicio                                                              | 2017                 |                                                         |
| Centro coste                                                           | 1020004              | SERVICIOS GENERALES                                     |
| Moneda trans.                                                          | COP                  | Peso colombiano                                         |
| Clase de coste                                                         | 5195250100           | ELEMENTOS DE ASEO Y CAFETERIA                           |
|                                                                        |                      |                                                         |
| <b>B</b> <sub>P</sub> Texto                                            | Csts.plan tot.en MT; |                                                         |
| Noviembre<br>$11^{-}$                                                  | 32,500.000           |                                                         |
| $*Pe$                                                                  | 32,500,000           |                                                         |

Luego se ingresa al informe S\_ALR\_87013611 - Centros coste: Real/Plan/Desviación para validar que la planificación este correcta y por lo cual me ayudara en el proceso de la gestión contable y tributaria a visualizar de manera más efectiva el presupuesto de la compañía con respecto a los costos y gastos.

### <span id="page-47-1"></span>**Ilustración 13 Reporte Ejecutado Vs planificado**

![](_page_47_Picture_60.jpeg)

![](_page_48_Picture_0.jpeg)

### **4. CONCLUSIONES.**

<span id="page-48-0"></span>De acuerdo a la investigación elaborada durante este proyecto se puede concluir que la implementación del presupuesto a través de la herramienta ERP SAP mejorará el proceso de la gestión contable y tributaria en la organización Pérez y Cardona S.A.S dado que disminuirá tiempos y a su vez se realizara un análisis más completo y oportuno del mismo, el cual generará un gran valor a la compañía al momento de emitir la información contable y financiera.

Por otra parte la ejecución del presupuesto dentro de la herramienta ERP SAP brindará información más comprensible, fiable y relevante, dado que se obtendrán resultados en línea con las operaciones que realice la compañía, lo cual permitirá tener bases suficientes para la toma de decisiones por parte de la gerencia.

También se concluye que la elaboración de esta investigación abarca nuevos conocimientos sobre el módulo de CO en la herramienta ERP SAP, lo cual permitirá un uso más eficiente del mismo dentro de la organización que a su vez ayudara a tener un mayor control sobre las operaciones que realiza la compañía.

![](_page_49_Picture_0.jpeg)

## **5. RECOMENDACIONES.**

<span id="page-49-0"></span>Una vez concluido el proyecto de investigación, se considera necesario dar continuidad al mismo, realizando su debida ejecución dentro de la compañía, el cual permitirá a la gerencia obtener mayores resultados en cuanto a la emisión de información financiera.

Por otra parte se recomienda profundizar en las oportunidades que nos brinda la herramienta ERP SAP, utilizando el 100% de todos aquellos módulos con los que se cuenta dentro de la organización y así generar un valor agregado a la organización a través de la optimización de todos los recursos que se tienen.

![](_page_50_Picture_0.jpeg)

# <span id="page-50-0"></span>**6. BIBLIOGRAFÍA**

Asobancaria. (2018). *Saber mas ser mas.* Obtenido de

http://www.asobancaria.com/sabermassermas/para-que-sirve-un-presupuesto-2/

Biblioteca SAP. (2018). *Definicion Centro de Costos*. Obtenido de

https://help.sap.com/SAPHelp\_46C/helpdata/ES/08/513e4243b511d182b30000e829fbfe/

frameset.htm

Biblioteca SAP. (2018). *Definicion centros de beeficio*. Obtenido de

https://help.sap.com/saphelp\_470/helpdata/es/eb/13706b43c411d1896f0000e8322d00/fra meset.htm

Biblioteca SAP. (2018). *Definicion contabilidad de centros de costos* . Obtenido de

https://help.sap.com/SAPHelp\_46C/helpdata/ES/08/513e4243b511d182b30000e829fbfe/ frameset.htm

Biblioteca SAP. (2018). *Definicion de Sociedad*. Obtenido de https://help.sap.com/saphelp\_470/helpdata/es/75/ee0a9555c811d189900000e8322d00/fra meset.htm

Burbano. (2015). *Enfoque de gestion, planeacion y control de recursos.* Obtenido de https://catedrafinancierags.files.wordpress.com/2015/03/burbano-presupuestos-enfoquede-gestic3b3n.pdf

Congreso de la Republica de Colombia. (1993). *Accounter*. Obtenido de http://j.accounter.co/images/stories/Normatividad/Leyes/35a20223d01.pdf.

![](_page_51_Picture_0.jpeg)

**Versión:** 02

CVOSOFARGENTINA. (2018). *Definicion de sociedad CO*. Obtenido de

http://www.cvosoft.com/glosario-sap/sap-co/sap-co-sociedad-co-2374.html

CVOSOFARGENTINA. (2018). *Definicion de sociedad FI*. Obtenido de

http://www.cvosoft.com/glosario-sap/sap-fi/sociedad-fi-1087.html

CVOSOFTARGENTIA. (2018). *Definicion costos primarios*. Obtenido de

http://www.cvosoft.com/glosario-sap/sap/clases-de-costes-primarios-1857.html

CVOSOFTARGENTINA. (2018). *Definicion costos secundarios* . Obtenido de

http://www.cvosoft.com/glosario-sap/sap/clases-de-costes-secundarios-1853.html

CVOSOFTARGENTINA. (2018). *Definicion de Sociedad PA*. Obtenido de

http://www.cvosoft.com/glosario-sap/sap-co/sociedad-pa-1689.html

EcuRed. (2018). *Planificacion Emprsarial*. Obtenido de

https://www.ecured.cu/Planificaci%C3%B3n\_empresarial

Fidias G. Arias. (2012). *Planificacion de proyectos*. Obtenido de http://planificaciondeproyectosemirarismendi.blogspot.com.co/2013/04/tipos-y-disenode-la-investigacion\_21.html

Formatalent. (2015). *Formatalent*. Obtenido de http://formatalent.com/modulos-sap-area-decontrol-de-gestion-co-que-es-y-para-que-sirve/

Gobierno de Colombia. (2017). *Presidencia de la Republica*. Obtenido de http://es.presidencia.gov.co/noticia/171227-Balance-El-sector-agropecuario-lidero-laeconomia-nacional-en-2017

![](_page_52_Picture_0.jpeg)

Nostrum. (2007). *Plan contable.* Obtenido de http://plancontable2007.com/niif-nic/nic-normas-

internacionales-de-contabilidad/nic-18.html

Requena. (2008). *Descuadrado*. Obtenido de http://descuadrando.com/Contabilidad\_interna

Welsch, o. (2005). *Presupuesto, planificacion y control.* Obtenido de

https://catedrafinancierags.files.wordpress.com/2015/03/welsch-presupuestos-6edi.pdf

![](_page_53_Picture_0.jpeg)

**Código: F**-PI-38

**Versión:** 02

**Página** 54 de 54

Firma del estudiante:

Sebastián Lambraño Quintero

Firma del asesor

Iliana María Gómez Lópes

 $4ina$ 

Firma del jefe en el Centro de Práctica:

Lina Alexandra Montoya Jiménez